## **HASZNÁLATI ÚTASÍTÁS A TANGENCIÁLIS, SUGARAS, ÉS KÉZI ÖNFORDÍTÓS MÉZPERGETŐK CDD-2 12V / 230V VEZÉRLŐJÉHEZ**

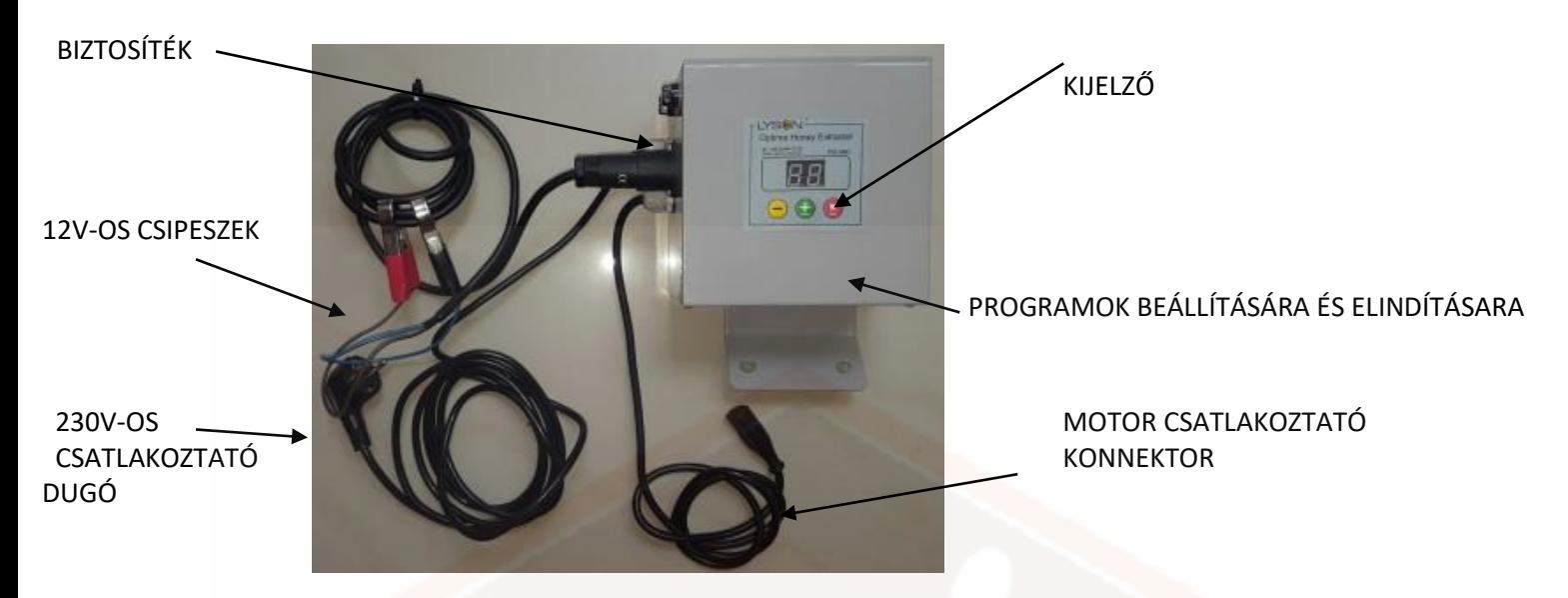

**CDD-2 vezérlő gazdaságos fordulatszám-szabályzó az egenyáramú motorhoz, alkalmas** tangenciális, sugaras és kézi önfordítós OPTIMA Line mézpergetők számára Ø500 – Ø650 mm átmérővel.

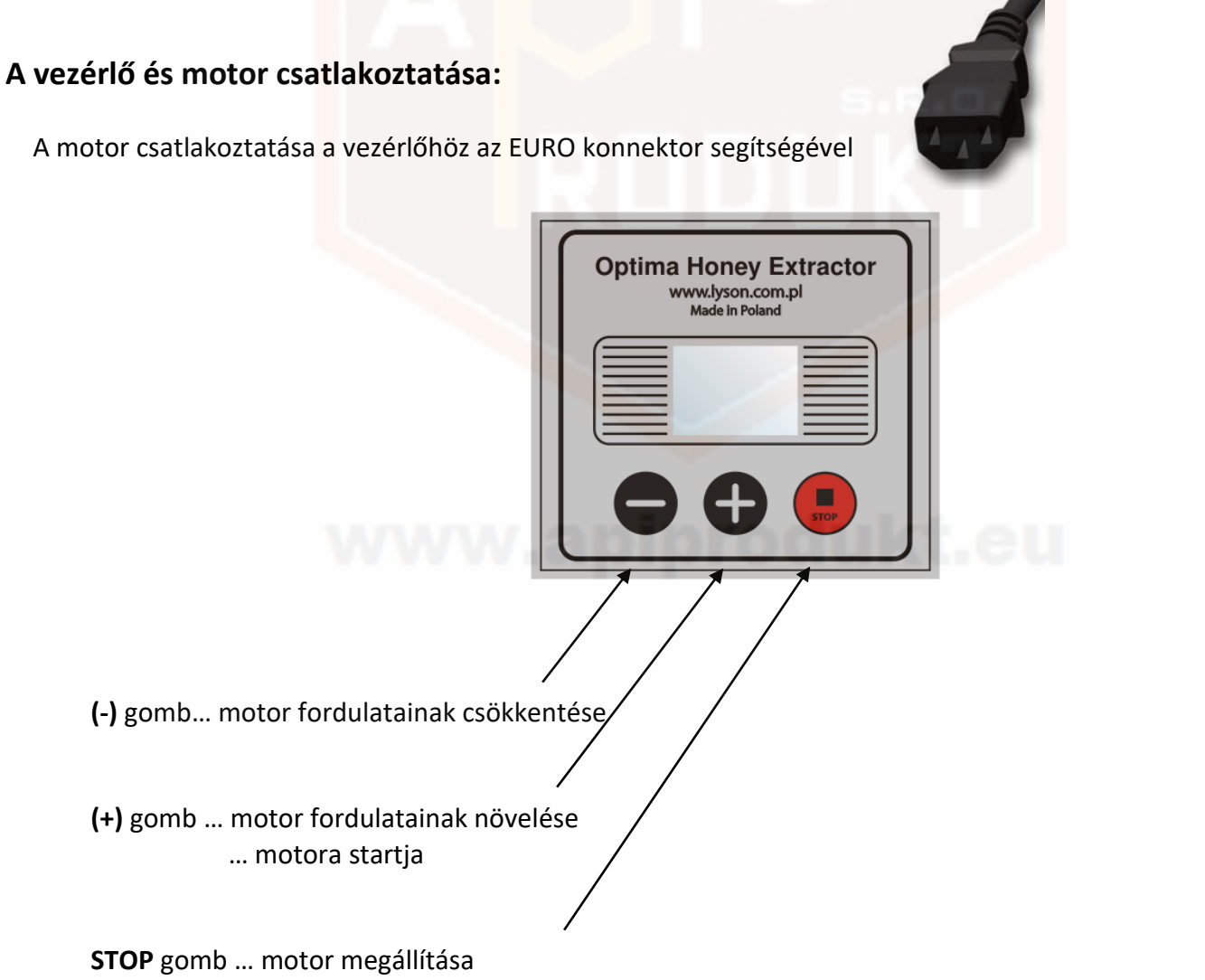

… érték igazolása program módban

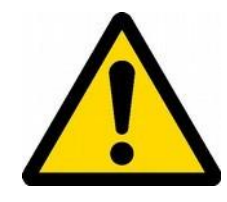

*CDD-2 vezérlőt nem használhatjuk biztonsági készülékként. A CDD-2 nem lehet egyetlen biztonsági rendszerként használni a korlátlan motor bekapcsolása ellen.*

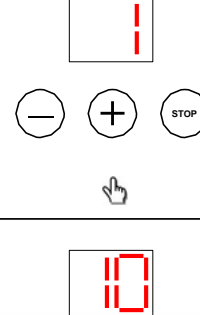

Fordulatok indítása –**plusz** gomb segítségével be tudja állítani.

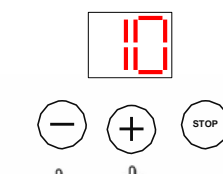

**lub**

Fordulatok megváltoztatása – a **plusz** és **mínusz** gomb segítségével. 0-tól 10-ig, amikor 10 a leggyorsabb fordulat.

**lub STOP** Fordulatok megállítás –**S T O P**  gomb segítségével vagy a **mínusz**  gombbal(csökkenés 0-ig). A fordulatok kikapcsolását a "0" jelzi "

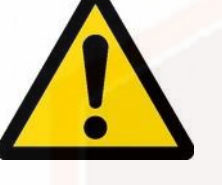

- *A használat előtt alaposan olvassa el a használati útmutatóz.*
- *A készülék mechanikus és elektromos részeit csak szakavatott szakemberrel által telepítse e készülékbe, így megelőzheti az áramütéssel történő baleseteket.*
- *A készülék kinyitása után kapcsolja ki a készüléket az elektromos hálózatból.*
- *Csatlakoztatás előtt bizonyosodjon meg róla, hogy minden kábel helyesen telepítve van.*
- *Minden beavatkozásnál húzza ki a készüléket az elektromos hálózatból.*
- *Elektromos zárlat tönkreteheti a készüléket.*
- *Az elektromos hálózat, amelyhez csatlakoztatva van a vezérlő legyen ellátva biztosítékkal, amely megvédi a vezérlőt a túlterhelés előtt.*

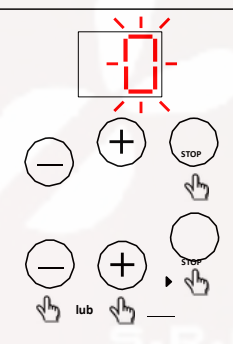

*Vezérlő beállítása* – a start résznél ( villogó jelzés) nyomja meg a **S T O P**  gombot. A "Pr" megjelenése után engedje el a gombot. A beállítás megváltoztatását a **p l u sz** vagy **m i n u sz** g o m b o k s e g í t s é g é v e l é r h e t i e l . A beállítás igazolás a **STOP** rövid megnyomásával

## **Vezérlő kezelése**

A tápegységhez való csatlakoztatás után a készülék öndiagnosztikát végez el , amely jelzi a tápegység aktív profilját (P0...P2) és a "0".

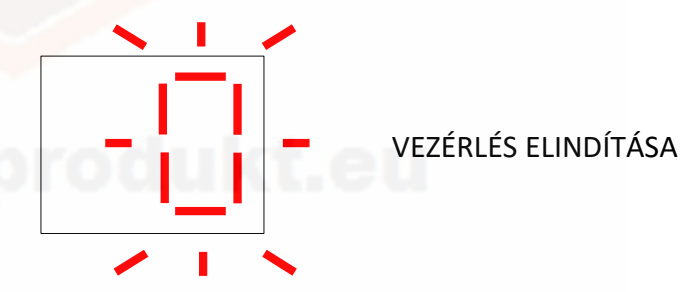

*1-es kép Start - öndiagnosztika*

Az öndiagnosztika során talált meghibásodást lejjebb találja meg. "d2" két hiba jelenlétét jelzi "E4" az utolsó észlelt hiba kódja. A hibák a vezérlő blokkolását jelentik. Amíg nincsenek elhárítva a hibák nem lehet működtetni a készüléket.

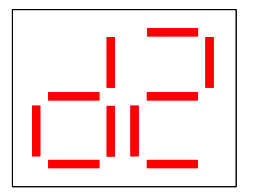

2 HIBA

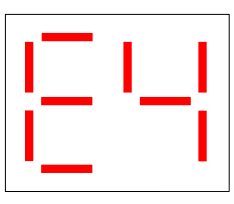

AZ UTOLSÓ HIBAKÓD E4

*2-es kép Diagnosztika – talált hibák*

E1 - (Chyba) – interná porucha mikroprocesorového regulátora E2 - (Chyba) – poškodenie ovládacej skrinky E3 - (Chyba) – skrat na linke / stlačte tlačidlo (–) E4 - (Chyba) - skrat na linke / stlačte tlačidlo (+) E5 - (Chyba) - skrat na linke / stlačte tlačidlo (STOP) E6 - (výstraha) – načítať konfiguračné nastavenia predvoleného regulátora

Az autódiagnosztizálás után a vezérlő visszatér a normál üzemmódba és készen áll az elindításra. A kijelzőn megjelenik a "0", amely a fordulatok kikapcsolását jelzi. A fordulatokat a **plusz** gomb segítségével indítja el. Az első plusz gomb megnyomása (0-1) elindítja a készüléket. A vezérlő nagyobb teljesítménnyel indul el, fokozaton fog lassulni arra a szintre, amely be van állítva

A szabályzó normál üzemmódba kapcsol át, az aktuálisan kiválasztott index adja meg a gyorsaságot

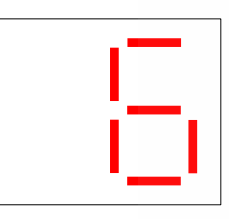

PERGETÉS - INDEX 6

*3-as kép Pergetés – fordulatok beállítása*

További plusz vagy mínusz gomb

megnyomással/megtartással beállítsa a motor fordulatainak gyorsaságát. A fordulatokat a mínusz gomb megnyomásával kapcsolja ki (csökkenés a 0 irányába), vagy a STOP gomb megnyomásával.

CDD-2 vezérlés Auto OFF funkcióval van ellátva, amely kikapcsolja a motor fordulatait 15 perc töltés után a plusz vagy mínusz gomb megnyomásával.

CDD-2 vezérlő lehetővé teszi a tápegység három profiljából való választást (P0, P1, P2). A tápegység profilja egy csoportos beállítás (dinamika gyorsulása és a a motor üzemének frekvenciája), amelyek meghatározzák a szabályzót. A profil megváltoztatása lehetővé teszi, hogy a szabályzót az akkumulátorhoz vagy az elektromos hálózathoz tudja igazítani. Egyedi beállítások is lehetségesek. A következő táblázatban ezeket meg is tekintheti.

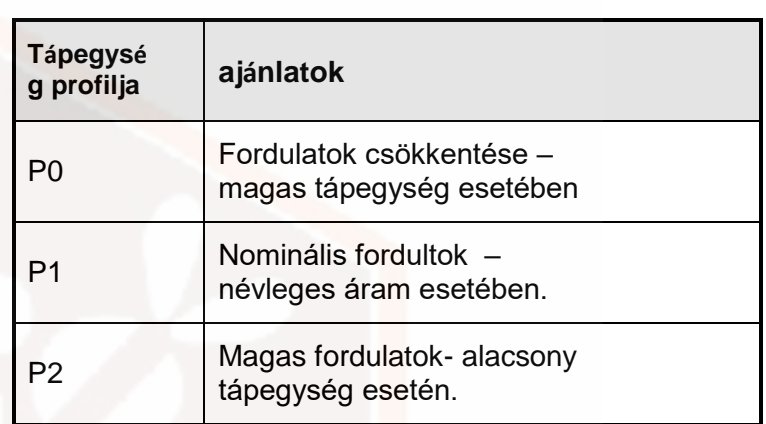

## **A vezérlő tápegység profiljainak kiválasztása**

A vezérlő egység aktuális profiljának megváltoztatása a vezérlő profiljainak kiválasztásánál történik. A profilok megváltoztatásának folyamata lejjebb látható:

- 1. Nyomja meg a **STOP** gombot a készülék elindítása során (a kijelzőn villogni fog a "0", ami az aktuálisan beállított profilt jelzi), a gombot akkor engedje el, ha a kijelzőn a "Pr" fog világítani.
- 2. A **plusz** és **mínusz** gomb segítségével állítsa be az aktív profilt ("P0" ... "P2").
- 3. Állítsa be és igazolja a **STOP** gomb megnyomásával**.**  Konfigurációs fájl egy energetikailag nem törlődő memóriában van elmentve.

## **A vezérlő jellemzőinek konfigurálása**

SDD-2 vezérlő el van látva egyéni választási lehetőségekkel – a csatlakoztatott motorhoz való alkalmazható feltételek és paraméterek. A jellemzést három paraméterrel lehet beállítani- a fordulatok alsó határa (L paraméter), a fordulatok felső határa (H paraméter) és a gyorsulás ideje (A paraméter). A vezérlő konfigurációja a profilon belül történik. Konfiguráció esetén válassza ki az adott profilt (P0, P1 vagy P2) és ezt követően változtassa meg a profil beállítását.

A vezérlő jellemzőinek kiválasztása a következő:

- "L0" Konfiguráció-alacsony fordulatok index 1
- "L9" Konfiguráció– közepes fordulatok index 1
- "LJ" Konfiguráció gyors fordulatok index 1
- "HO" Konfiguráció alacsony fordulatok index 10
- "H9"Konfiguráció közepes fordulatok index 10
- "HJ" Konfiguráció magas fordulatok index 10

"A0" Konfiguráció- motor alacsony dinamikája (hosszútartamú gyorsulás)

"A9" Konfiguráció– motor közepes dinamikája (közepes tartamú gyorsulás)

"AH" Konfiguráció– a motor magas dinamikája (rövid tartamú gyorsulás)

A konfiguráció következő lépésében definiálva van a F paraméter is (a vezérlő kapcsolási frekvenciája), amely lehetővé teszi a rendszer üzemeltetésének optimalizálódását. .

- "F0" Konfiguráció– alacsony kapcsolási frekvencia
- "F1" Konfiguráció- közepes kapcsolási frekvencia
- "F2" Konfiguráció hosszú kapcsolási frekvencia

Abban az esetben, ha megszeretné változtatni a vezérlő aktuális konfigurációit a konfigurációs menü segítségével folytassa a konfigurációkat a következő képen:

- 1. Nyomja meg a **plusz** és **mínusz** gombot a készülék elindítása során (a kijelző villogni fog az aktuálisan kiválasztott profil vagy szám "0") ezt követően engedje el a gombot, akkor ha a kijelzőn megjelenik a "Pr jelzés.
- 2. A **plusz** és **mínusz** gombokkal állítsa be az alacsonyabb gyorsasági határt ("L0" ... "LJ").
- 3. A beállításokat igazolja a **STOP** gombbal**.**
- 4. A **plusz** és **mínusz** gombokkal állítsa be a legnagyobb gyorsasági határt ("HO" ... "HJ").
- 5. A beállításokat igazolja a **STOP** gombbal**.**
- 6. A **plusz** és **mínusz** gombokkal állítsa be a motor dinamikáját ("A0" ... "AH").
- 7. A beállításokat igazolja a **STOP** gombbal**.**
- 8. A **plusz** és **mínusz** gombokkal állítsa be a frekvenciát  $($ "FO" ... "F2")
- 9. A beállításokat igazolja a **STOP** gombbal. Konfigurációs fájl egy energetikailag nem törlődő memóriában van elmentve.
- 13. Próbálja ki a beállításait, szükség esetén ismételje meg a konfigurációt.

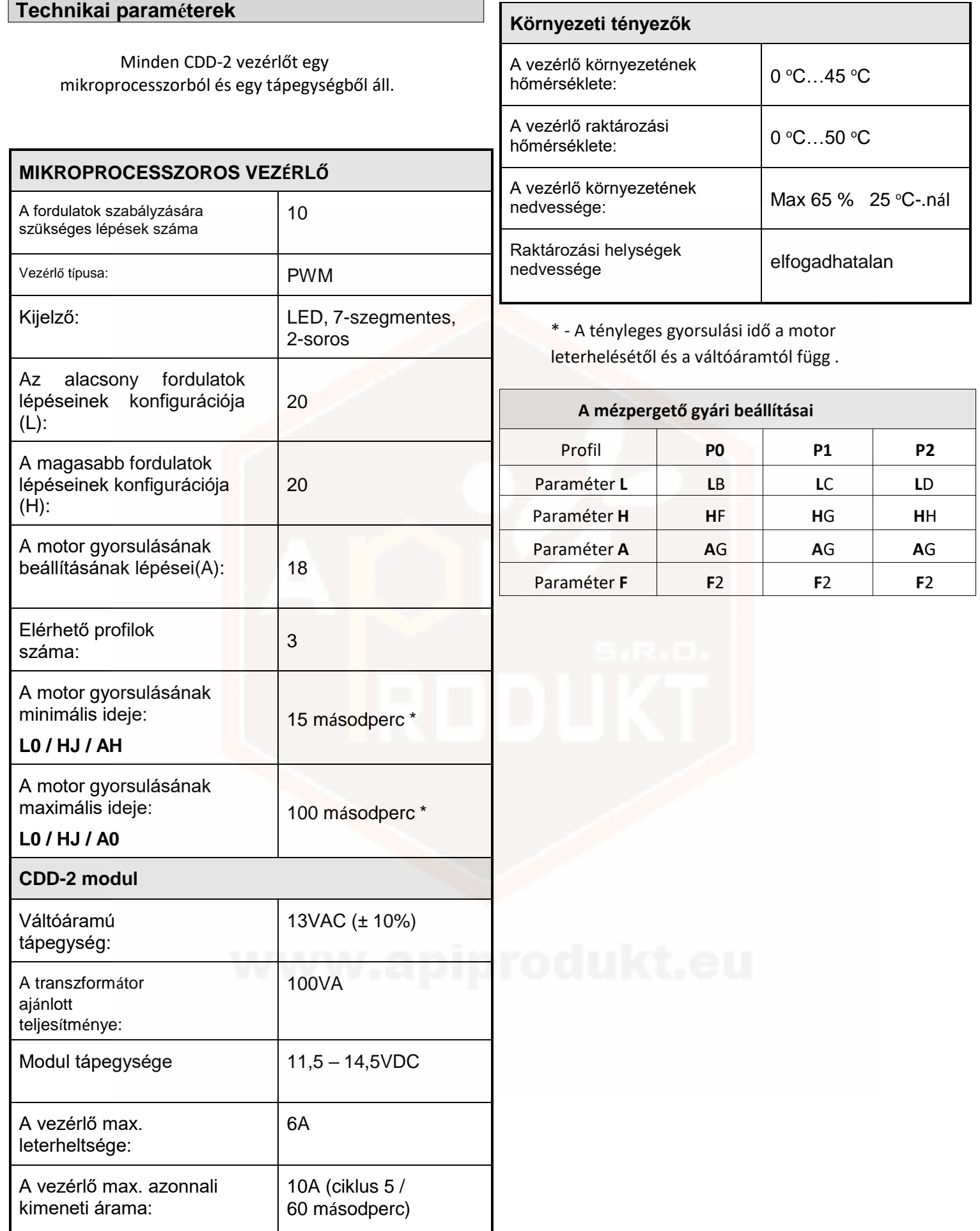